# **IBM Business Monitor**

## 8.5.5 版

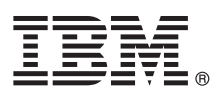

# 快速入門手冊

## 開始安裝與配置 IBM Business Monitor 8.5.5 版

國家語言版本:如需其他語言的《快速入門手冊》,請列印「快速入門手冊 CD」中之所需語言的 PDF 檔案。

#### 產品槪觀

IBM® Business Monitor 是一套綜合性商業活動監控 (BAM) 軟體產品,可提供即時商業績效檢視。個人化的商業儀表板可以提 供您業務的最新狀態,並能在偵測到預先定義的業務狀況時發出警示。您也可以從儀表板上查看從長時間累積之結果而來的關 鍵效能指標 (KPI),從而指出趨勢並提供預測,並檢視內建 Cognos® Business Intelligence 技術的複雜報告。供給這些儀表格的 事件與資料,可以來自多種不同的來源,包括(但不限於) IBM Business Process Manager (BPM)、IBM WebSphere® Operational Decision Management 及 WebSphere Message Broker。此外,您也可以使用配接器來從 SAP 等其他來源收集事 件。

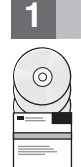

#### 步驟 1: 存取本軟體與文件

若從 Passport Advantage® 下載本產品,請遵循下載文件 (http://www.ibm.com/support/docview.wss?uid=swg24037207)中的 指示。

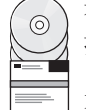

本產品供應項目包括下列元件:

- 快速入門手冊 CD
- IBM Business Monitor 8.5.5  $\frac{1}{10}$

套件中還包括下列其他軟體產品:

- IBM  $DB2^{\circledR}$  Enterprise Server Edition 10.5 版
- IBM DB2 Workgroup Server Edition 10.5 版
- IBM DB2 Express Edition 10.1 版
- IBM WebSphere Application Server Network Deployment 8.5.5.2 版
- IBM Cognos Business Intelligence 10.2.1 版
- IBM Integration Designer 8.5.5  $\frac{1}{100}$
- IBM Integration Designer 8.5.5 版測試環境 (選用)

請在正式作業系統使用 Business Monitor。請使用 IBM Integration Designer 8.5.5 版測試環境隨附的 Business Monitor 伺 服器執行時期環境進行測試及開發。

如需產品文件(包括安裝指示),請參閱 IBM BPM 8.5.5 版文件 (http://www.ibm.com/support/knowledgecenter/ SSFPJS 8.5.5/)中的 IBM Business Monitor 一節。

如需完整的文件,請參閱 Business Monitor 文件庫 (http://www.ibm.com/software/integration/business-monitor/library/)。

如需版本注意事項,請參閱支援網件 (http://www.ibm.com/support/docview.wss?uid=swg27041630)。

### 步驟 2: 評估硬體與系統配置

您可以透過多種不同的配置使用 Business Monitor。如需相關資訊,請參閱 IBM BPM 8.5.5 版文件 (http://www.ibm.com/ support/knowledgecenter/SSFPJS\_8.5.5/) 之 IBM Business Monitor 一節中的 Planning to install IBM Business Monitor。檢 閱產品授權以確保具有必要的授權可支援拓蹼,以及您瞭解該產品所包括的所有軟體元件的使用限制。

如需瞭解系統需求,請參閱 IBM Business Monitor detailed system requirements (http://www.ibm.com/support/ docview.wss?uid=swg27008414)  $\circ$ 

## 3 步驟 3 · 安裝 IBM Business Monitor

若準備在您的開發及正式作業系統上執行 Business Monitor 的一般安裝,請完成下列步驟:

- 1.從 DVD 或下載的映像中取得壓縮檔,然後將這些檔案中的所有檔案解壓縮到硬碟的同一個位置。系統可能會提示您需 要覆寫目錄。
	- 2. 啓動 Business Monitor 安裝程式:
		- •在 Microsoft Windows 上,請從根目錄執行 launchpad64.exe。
		- •在 AIX®、Linux 及 Solaris 上,請從根目錄執行 launchpad.sh。
	- 3. 檢閱啓動程式各個畫面上的資訊。
	- 4. 遵循指示安裝 Business Monitor。

如需詳細的安裝指示,請參閱 [IBM BPM 8.5.5](http://www.ibm.com/support/knowledgecenter/SSFPJS_8.5.5/) 版文件 [\(http://www.ibm.com/support/knowledgecenter/SSFPJS\\_8.5.5/\)](http://www.ibm.com/support/knowledgecenter/SSFPJS_8.5.5/)中的 *IBM Business Monitor* 安裝一節。

### 其他資訊

- **?** 如需其他資源,請參閱下列鏈結:<br>• IBM Integration Designer 資訊
	- [IBM Integration Designer](http://www.ibm.com/software/integration/designer/) 資訊 [\(http://www.ibm.com/software/integration/designer/\)](http://www.ibm.com/software/integration/designer/)
	- [IBM Business Monitor](http://www.ibm.com/software/integration/business-monitor/library/) 文件庫 [\(http://www.ibm.com/software/integration/business-monitor/library/\)](http://www.ibm.com/software/integration/business-monitor/library/)
	- 支援資訊 [\(http://www.ibm.com/support/entry/portal/Overview/Software/WebSphere/WebSphere\\_Business\\_Monitor\)](http://www.ibm.com/support/entry/portal/Overview/Software/WebSphere/WebSphere_Business_Monitor)

IBM Business Monitor V8.5.5 Licensed Materials - Property of IBM. © Copyright IBM Corp. 2000, 2014. U.S. Government Users Restricted Rights - Use, duplication or disclosure restricted by GSA ADF<br>Schedule Contract with IBM

IBM、IBM 標誌、ibm.com®、AIX、Cognos、DB2、Passport Advantage 及 WebSphere 是 International Business MachinesCorp. 在全球許多管轄區註冊的註冊商標。

Linux 是 Linus Torvalds 在美國/及或其他國家或地區的註冊商標。Microsoft 和 Windows 是 Microsoft Corporation 在美國/及或其他國家或地區的註冊商標。其他產品及服務名稱可能是 IBM 或其他公司的商<br>標。如需最新的 IBM 商標清單,請參閱「『著作權與商標資訊』」[\(www.ibm.com/legal/copytrade.shtml\)](http://www.ibm.com/legal/copytrade.shtml)。

產品編號: CF45AML

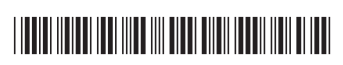